## ATR

# **Registration of used paint/used parts** Registration of used paint / used parts

#### Introduction

In most cases PlanManager register the amount of paint used, using a paintscale (Lacour, Standox, Glasurit) and the used parts through orders.

However if you have not made an order specifically for the file in question, because you purchase large quantities of primer, you must register the quantity when used by your employees.

## Configuration

Go to menu 'Maintenance' - 'Task Types'.

Open the task type where you want to see the partslist.

(for example: paint). Your employees will, when they open a task of this type, get a list of the parts of a specific type.

Underneath the task type you see a button 'Used parts / paint'. By clicking on this button you will see a popup. Here you can indicate which parttypes you want to show to the employee. (If we continue to follow the example, the parttype 'paintproducts' will be selected.)

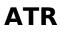

| Category                |       | p      | 6               | Misc.           |
|-------------------------|-------|--------|-----------------|-----------------|
| Work                    | ~     | ¥      | 7               | Finishing Touc  |
| Ledger Sale             |       | ×      |                 |                 |
| 7000 Omzet werkuren     | ~     | ŗ      | Manage used p   | parts/paint     |
| Ledger Sale CN          |       |        |                 |                 |
| 7000 Omzet werkuren     | ~     | r      |                 | Bodywor         |
| Ledger Purchase         |       | F      |                 | Bodywor         |
| - Select One -          | ~     | ¥      | Environment >   | Hollow Spaces × |
| Ledger Purchase CN      |       | ¥      |                 |                 |
| - Select One -          | ~     | ×      | Aftermarket X   |                 |
| Internal Ledger         |       | ×      |                 |                 |
| - Select One -          | ~     | r<br>x | Aftermarket     |                 |
| Time Before             |       |        | Corrosion Prote | ction           |
| 0                       | min 🗸 | F      | Environment     |                 |
| Time After              |       | ş      | Hollow Spaces   |                 |
| 0                       | min 🗸 | ¥      | 630             | corona          |
| Colour                  |       | ¥      | 650             |                 |
|                         | 0     |        |                 |                 |
| Manage questions        |       |        |                 |                 |
| Manage questions        |       |        |                 |                 |
| Used parts/paint        |       |        |                 |                 |
| Manage used parts/paint |       |        |                 |                 |
|                         |       |        |                 |                 |
| Save Delete             |       |        |                 |                 |

#### Function

At the end of a task the ATR employee will get an overview of all parts/components for which he can enter the used amount.

In our example an ATR empoyee will see, when ending the task 'painting', all the components of the type 'paintingproducts'. The intention is that the emplyee correctly fill in the amount of paint he has used.

# ATR

| Self-governing workshop          | Home Filter:                | Q (Search on regis                   | tration, job no, key tag n | o or customer)          |          |          |  |  |
|----------------------------------|-----------------------------|--------------------------------------|----------------------------|-------------------------|----------|----------|--|--|
|                                  |                             | Stop Running Tasks                   |                            |                         |          | ×        |  |  |
| Running Tasks                    |                             | Task<br>-/14324   2APQ894   Bodywork | Continue                   | Stop<br>Indicate reason |          | Finished |  |  |
| Bodywork                         |                             | bool question 1                      |                            |                         |          |          |  |  |
| Block/Job                        | / 14324<br>2APQ894          | Choose an answer                     |                            |                         | Ý        |          |  |  |
| Model                            | Model 318D<br>Owner SOUHAIL | bool question 2                      |                            |                         |          |          |  |  |
|                                  |                             | Choose an answer                     |                            |                         | ¥        |          |  |  |
| Start 06/04/2022 14              | bool question 3             |                                      |                            |                         |          |          |  |  |
|                                  |                             | Choose an answer                     |                            |                         | ~        |          |  |  |
|                                  | bool question 4             |                                      |                            |                         |          |          |  |  |
|                                  |                             | Choose an answer                     |                            |                         | ~        |          |  |  |
| Planned Tasks                    | bool question 5             |                                      |                            |                         |          |          |  |  |
|                                  |                             | Choose an answer                     |                            |                         | ~        |          |  |  |
| A stice to be                    |                             | bool question 6                      |                            |                         |          |          |  |  |
| Active Jobs                      |                             | Choose an answer                     |                            |                         | ~        |          |  |  |
|                                  |                             | bool question 7                      |                            |                         |          |          |  |  |
|                                  |                             | Choose an answer                     |                            |                         | ~        |          |  |  |
|                                  | In Progress                 | bool question 8                      |                            |                         |          |          |  |  |
| Model<br>Owner                   |                             | Choose an answer                     |                            |                         |          |          |  |  |
| Colour<br>Registration<br>Driver | 443535                      | ENV                                  | IRONNEMENT                 | 1                       | Used que | nt.      |  |  |
| Key Tag Number                   |                             |                                      |                            |                         |          |          |  |  |
|                                  |                             |                                      |                            |                         |          |          |  |  |
|                                  |                             |                                      |                            |                         |          |          |  |  |
| Job 14207 (78)                   |                             |                                      |                            | Ok                      |          |          |  |  |
| Status                           | In Progress                 |                                      |                            |                         |          |          |  |  |
| Model<br>Owner                   | C<br>Abhay Kanodia          |                                      |                            |                         |          |          |  |  |
| Colour                           | Black                       |                                      |                            |                         |          |          |  |  |
|                                  |                             |                                      |                            |                         |          |          |  |  |

### Reporting

In the file you will see the partslist with an additional colomn. Here you can quickly see what the used quantities are. Reminding that these used amounts will be added on the orderlisting in the file. If you want to include the used quantities in your recalculation, you can simply enter the purchase prices of these items in the order.

## ATR

Also in the list of exported acitivities you will see the indicated used quantities. Unique solution ID: #1511 Author: Glenn De Landtsheer Last update: 2022-04-06 14:32